## **FUJIFILM**

# **DIGITAL CAMERA X-T20**

## **دليل المزايا الجديدة**

الإصدار 2.00

المزايا التي أضيفت أو تغريت نتيجة تحديثات البرامج الثابتة قد لا تظل مطابقة للأوصاف الواردة في المستندات المرفقة مع هذا المنتج. قم بزيارة موقعنا على الويب لمعلومات عن التحديثات المتوفرة لمختلف المنتجات:

http://www.fujifilm.com/support/digital\_cameras/software/fw\_table.html

 **المحتويات**

يقوم الإصدار 2.00 من البرنامج الثابت 20T-X بإضافة أو تحديث الميزات التالية. تفضل بزيارة الموقع التالي للحصول على أحدث دليل. *http://fujifilm-dsc.com/en-int/manual/* 

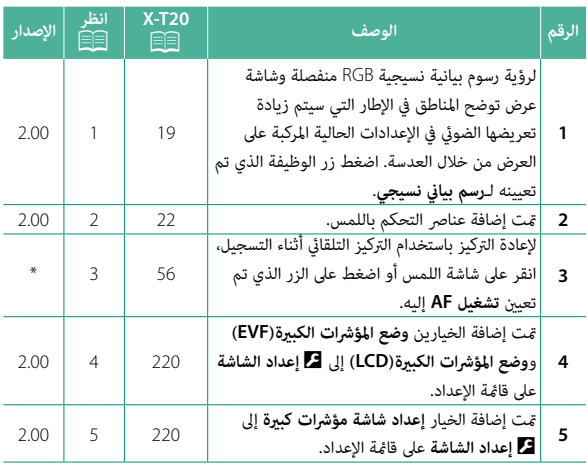

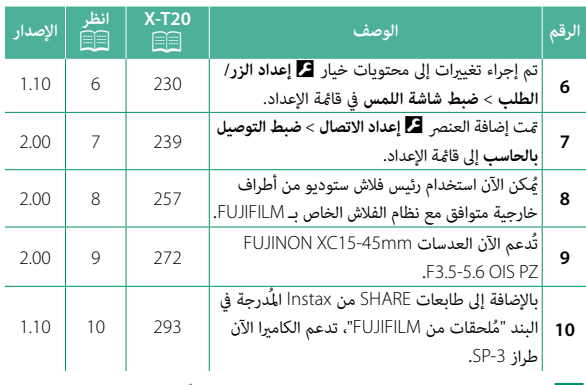

حمل تشير العلامات النجميَّة في العمود "الإصدار" إلى ميزات متوفِّرة في إصدارات سابقة. تم<br>مواضح تغير الأوصاف في الدليل فحسب.

**تغيريات وإضافات**

التغييرات والإضافات هي كما يلي.

### **20T-X دليل المالك:** P**19 الإصدار 2.00**

**تخصيص العرض القياسي**

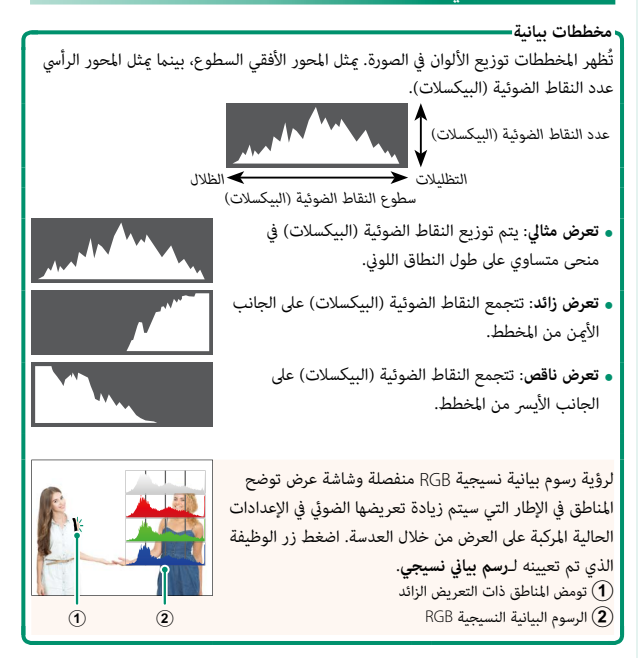

### **20T-X دليل المالك:** P**22 الإصدار 2.00**

**وضع شاشة اللمس**

#### متت إضافة عناصر التحكم باللمس التالية.

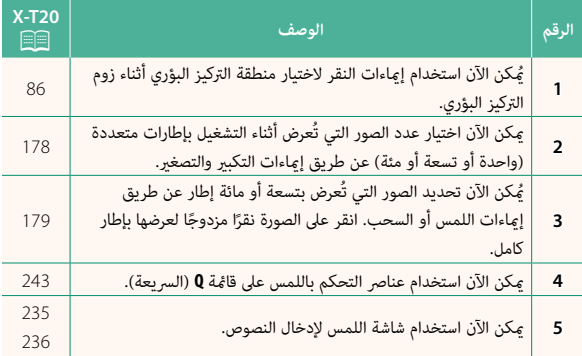

#### **20T-X دليل المالك:** P**56\* تسجيل الأفلام**

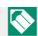

 N يضيء مصباح المؤشر أثناء تقدم عملية التسجيل. أثناء التسجيل، ميكنك تغيري تعويض التعريض الضويئ بنحو EV ±2 وضبط الزوم باستخدام حلقة الزوم على العدسة (في حالة توافرها).

إذا تم تجهيز العدسة مبفتاح وضع الفتحة، فحدد وضع الفتحة قبل بدء التسجيل. عند اختيار وضع آخر خلاف **A**، ميكن تعديل سرعة الغالق والفتحة أثناء تقدم عملية التسجيل.

لإعادة التركيز باستخدام التركيز التلقايئ أثناء التسجيل، انقر على شاشة اللمس أو اضغط على الزر الذي تم تعيني **تشغيل AF** إليه.

قد لا يكون التسجيل متاحًا في بعض الإعدادات، بينما في حالات أخرى قد لا تنطبق الإعدادات أثناء التسجيل.

**20T-X دليل المالك:** P**220 الإصدار 2.00 وضع المؤشرات الكبرية(EVF(**

قم بتحديد **ON** لعرض المؤشرات الكبرية على معني المنظر الإلكتروين. ميكن تحديد المؤشرات التي تُعرض باستخدام D**إعداد الشاشة** > **إعداد شاشة مؤشرات كبرية**.

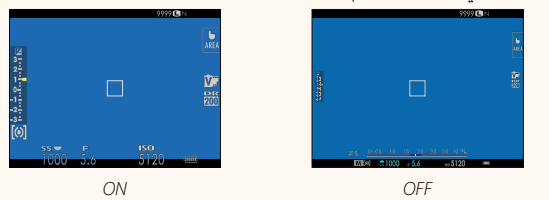

#### **وضع المؤشرات الكبرية(LCD (الإصدار 2.00**

قم بتحديد **ON** لعرض المؤشرات الكبرية على شاشة LCD. ميكن تحديد المؤشرات التي تُعرض باستخدام D**إعداد الشاشة** > **إعداد شاشة مؤشرات كبرية**.

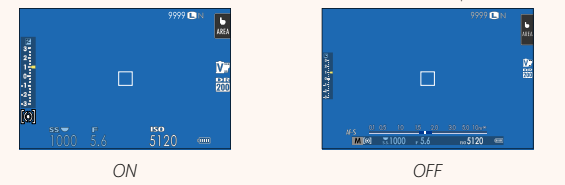

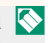

 N إذا تم تعيني **وضع المؤشرات الكبرية** إلى زر وظيفة ما، فإنه ميكن استخدام هذا الزر للتبديل بني تشغيل (**ON** (وإيقاف تشغيل (**OFF** (**وضع المؤشرات الكبرية**  $(250, 224 \implies$ 

#### **20T-X دليل المالك:** P**220 الإصدار 2.00 إعداد شاشة مؤشرات كبرية**

َ اختر المؤشرات التي تُعرض عندما يكون **ON** ّ محدًدا لـ <sup>D</sup>**إعداد الشاشة** > **وضع المؤشرات الكبرية(EVF (**أو **وضع المؤشرات الكبرية(LCD(**.

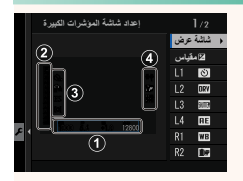

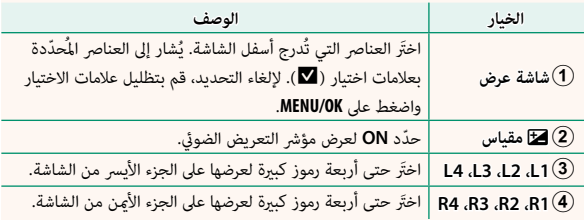

### **20T-X دليل المالك:** P**230 الإصدار 1.10**

**ضبط شاشة اللمس**

#### قم بتمكني أو تعطيل عناصر التحكم في اللمس.

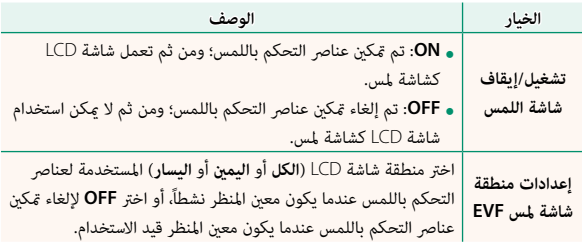

### **20T-X دليل المالك:** P**239 الإصدار 2.00**

اضبط الإعدادات للاتصال بجهاز كمبيوتر.

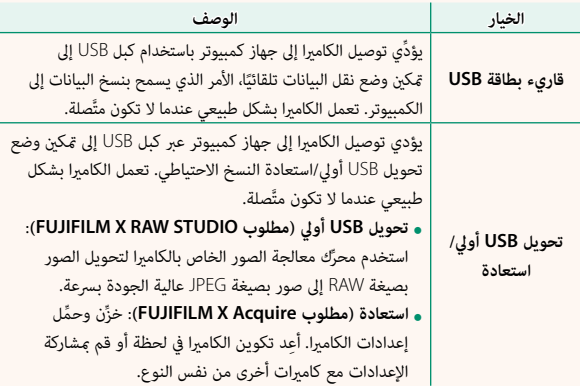

## **ضبط التوصيل بالحاسب**

**20T-X دليل المالك:** P**257 الإصدار 2.00 إعدادات الفلاش**

ُميكن الآن استخدام رئيس فلاش ستوديو من أطراف خارجية متوافق مع نظام الفلاش الخاص بـ FUJIFILM َّ . لمزيد من المعلومات، راجع المستندات المزودة مع وحدة فلاش الستوديو الخاصة بك.

#### **20T-X دليل المالك:** P**272 الإصدار 2.00 الزوم الكهريب**

تدعم الكامريا الآن عدسات الزوم الكهريب PZ OIS 3.5-5.6mmF15-45XC. تتوافر الخيارات التالية:

- 
- **ع**كن استخدام حلقة الزوم لتعديل الزوم.<br>• عكن استخدام حلقة التركيز البؤري لإجراء تعديلات دقيقة للزوم في وضعي التركيز<br>البؤري S (AF-S) و C (AF-C).
	- يظل موضع الزوم ثابتًا أثناء التصوير بفاصل زمني.
	- تظل العدسة ممتدة أثناء التشغيل حتى ميكن استئناف التصوير بسرعة. يظل موضع الزوم ثابت

#### **20T-X دليل المالك:** P**293 الإصدار 1.10 إكسسوارات من FUJIFILM**

**طابعات SHARE instax**

**-1SP-2/SP-3/SP**: الاتصال عن طريق شبكة LAN اللاسلكية لطباعة الصور على فيلم instax.

## **FUJIFILM**

#### **FUJIFILM Corporation**

7-3, AKASAKA 9-CHOME, MINATO-KU, TOKYO 107-0052, JAPAN http://www.fujifilm.com/products/digital cameras/index.html

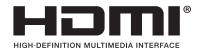

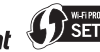

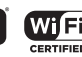

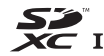